## Latest Braindump2[go Microsoft 70-341 Exam Dumps Free D](http://www.mcitpdump.com/?p=1539)ownload (1-5)

 The Microsoft 70-341 Practice Exam is a very hard exam to successfully pass your exam.Here you will find Free Braindump2go Microsoft Practice Sample Exam Test Questions that will help you prepare in passing the 70-341 exam.Braindump2go Guarantees you 100% PASS exam 70-341 Vendor: Microsoft Exam Code: 70-341 Exam Name: Microsoft Core Solutions of Microsoft Exchange Server 2013Keywords: 70-341 Exam Dumps,70-341 PDF Download,70-341 VCE Download,70-341 Study Guide,70-341 Study Material, 70-341 Braindump, 70-341 Exam Questions, 70-341 Book Compared Before Buying Microsoft 70-341 PDF & VCE!

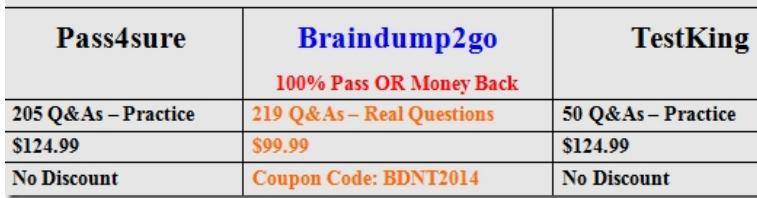

QUESTION 1Your network contains an Active Directory forest named contoso.com.The forest contains the domain controllers

configured as shown in the following table.

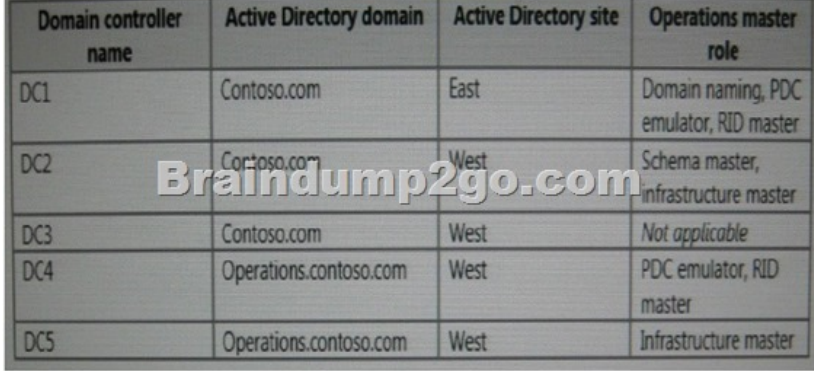

You plan to deploy an Exchange Server 2013 organization to the forestA company policy prevents administrators from logging on to DC2 to perform installations.You need to prepare the Active Directory schema for the planned Exchange Server deployment.You verify that your user account has all the required permissions to achieve the task. The solution must minimize changes to the Active Directory infrastructure. A. Move the schema master role to DC1, and then run Exchange setup.B. Deploy a member server to contoso.com, and then move the server to the West site. Run adprep.exe from the member server.C. Log on to DC3 and then run Exchange setup.D. Log on to any server in the West site, and then run Exchange setup. Answer: AExplanation:Prepare Active Directory and domains for Exchange 2013. The first step in getting your organization ready for Exchange 2013 is to extend the Active Directory schema. Exchange stores a lot of information in Active Directory but before it can do that, it needs to add and update classes, attributes, and other items. Before you extend your schema, there are a few things to keep in mind:\* The only way to extend the schema for Exchange is to use Setup.exe in Windows Command Prompt or use Exchange 2013 Setup. Other ways of extending the schema aren't supported.\* The computer where you'll run the command to extend the schema needs to be in the same Active Directory domain and site as the schema master. We can accomplish this be by moving the schema master role to DC, and then run Exchange setup.Incorrect answers:Not B: Adprep is used to upgrade the Active Directory infrastructure forest to a newer version such as to Windows Server 2008. Adprep is not used for Exchange Server infrastructure changes. Not C: Exchange Setup must be run from the Schema master. DC3 does not have the schema master role.Not D: Only DC2 in the West site has the Schema master role. We cannot run Exchange Setup from the other servers in the West site.

https://technet.microsoft.com/en-us/library/bb125224%28v=exchg.150%29.aspx QUESTION 2You have an Exchange Server 2013 organization.A new policy requires that all iPhone users access their on-premises mailbox by using the OWA for iPhone app.You need to ensure that push notifications for the OWA for iPhone app are configured before the users install the app.Which three actions should you perform? Each correct answer presents part of the solution. A. Configure Microsoft Azure Active Directory [Sync \(Azure AD Sync\).B. Modify the EWS virtual directory.C. Enable push n](https://technet.microsoft.com/en-us/library/bb125224%28v=exchg.150%29.aspx)otifications proxy.D. Enroll in Microsoft Office 365 for business.E. Modify the OWA virtual directory.F. Set up on premises Exchange 2013 to Office 365 Authentication. Answer: CDFExplanation:Configuring push notifications proxying for OWA for Devices To enable push notifications, the admin

must:1. (D) Enroll your organi[zation in Office 365 for business.2. Update all on-premises servers](http://www.mcitpdump.com/?p=1539) to Exchange Server 2013 Cumulative Update 3 (CU3) or later.3. (F) Set up On-premises Exchange 2013 to Office 365 Authentication4. (C) Enable push notifications from the on-premises Exchange Server 2013 to Office 365 and verify that push notifications are working.Illustration below:

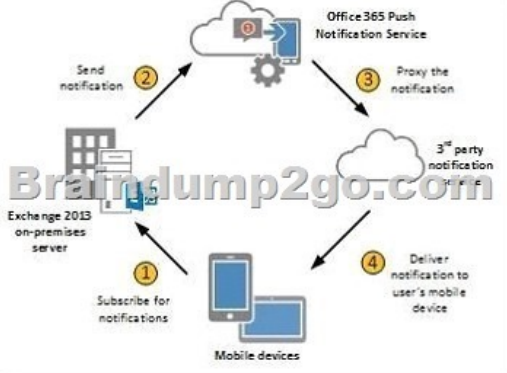

Incorrect answers:Not A: There is no need to configure Microsoft Azure Active Directory Sync. Not B: You do not have to modify the EWS virtual directory. Not E: You do not have to modify the OWAvirtual directory.

https://technet.microsoft.com/en-us/library/dn511017%28v=exchg.150%29.aspx QUESTION 3You have an Exchange Server 2010 organization.You deploy several Exchange Server 2013 servers to the organization and you deploy the required certificates.You attempt to connect to an Exchange Server 2013 server by using Outlook Web App and you discover the error message shown in the exhibit (Click the Exhibit button.) Exhibit: \* Missing\*You need to prevent the error message from appearing when users access [Outlook Web App on the new servers.What should you do? A. Remove the Exc](https://technet.microsoft.com/en-us/library/dn511017%28v=exchg.150%29.aspx)hange Server 2010 servers from the organization. B. Run the Remove-ExchangeCertificate cmdlet.C. From the Exchange Management Console, remove the certificates from the Exchange Server 2010 servers.D. From the Exchange Admin Center, modify the properties of the OWA virtual directory. Answer: BExplanation:We remove the Exchange Server 2010 servers certificates. The certificates are removed with the Remove-ExchangeCertificate cmdlet.Note that the Exchange 2010 SSL certificate can be re-used if it contains the correct namespaces. You can export the SSL certificate from Exchange 2010 and import it into Exchange 2013. However, if the names on the certificate are not correct, or the certificate is due to expire soon anyway, you may find it easier to simply acquire a new SSL certificate.Incorrect answers:Not A: We must remove the certificate for the Exchange Server 2010 servers. If you just remove the Exchange Server 2010 servers the certificates for them would still cause problems. Not C: We cannot remove the certificates from the Exchange Management Console. Not D: Modifying the OWA virtual directory would not address the certificate problem.Reference: https://technet.microsoft.com/en-us/library/aa997569%28v=exchg.150%29.aspx QUESTION 4Drag and Drop QuestionYou have an Exchange Server 2013 organization that contains a server named EX1. The network contains two domain controllers named DC1 and DC2. You plan to make changes to the Active Directory infrastructure and to remove DC2 from the network.You need to verify [whether EX1 writes Active Directory changes to DC2. What command should yo](https://technet.microsoft.com/en-us/library/aa997569%28v=exchg.150%29.aspx)u run? To answer, select the appropriate options in

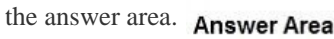

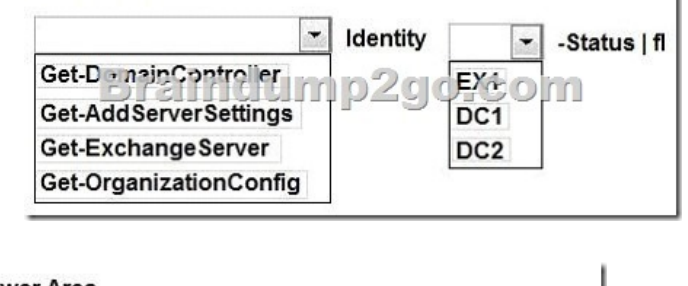

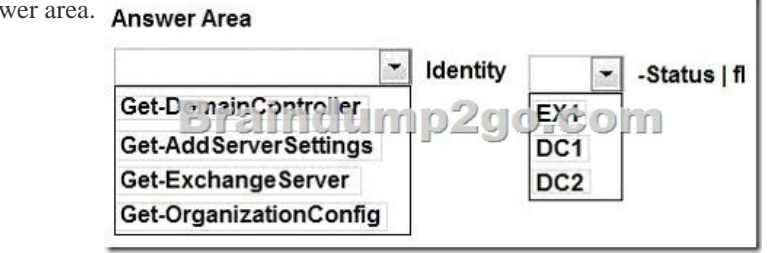

Explanation:The Get-Organiz[ationConfig cmdlet is used to get configuration data for an Exchan](http://www.mcitpdump.com/?p=1539)ge organization.We should specify DC2 as we are interested if information from EX1 is propagated to DC2. Example: This example gets the organization configuration information for the domain controller ContosoDC.Get-OrganizationConfig -DomainController ContosoDCIncorrect answers:Not Get-ExchangeServer: The Get-ExchangeServer cmdlet is used to obtain the attributes of a specified Exchange server, but we are not interested in the attributes of EX1, we want to know if EX1 propagates changes to DC2.Not Get-DomainController: The Get-DomainController cmdlet is used to view a list of domain controllers that exist in your organization, but we are interested in Active Directory information not a list of the Domain controllers.Not Get-AddServerSettings: The Get-AdServerSettings cmdlet is used to view the Active Directory Domain Services (AD DS) environment settings in the current Windows PowerShell session, but we are not interested in PowerShell sessions.https://technet.microsoft.com/en-us/library/aa997571%28v=exchg.150%29.aspx QUESTION 5Drag and Drop QuestionYou have an Exchange Server 2013 organization that contains several servers in a single site. You run the Get-TransportConfig cmdlet and you receive the following output.

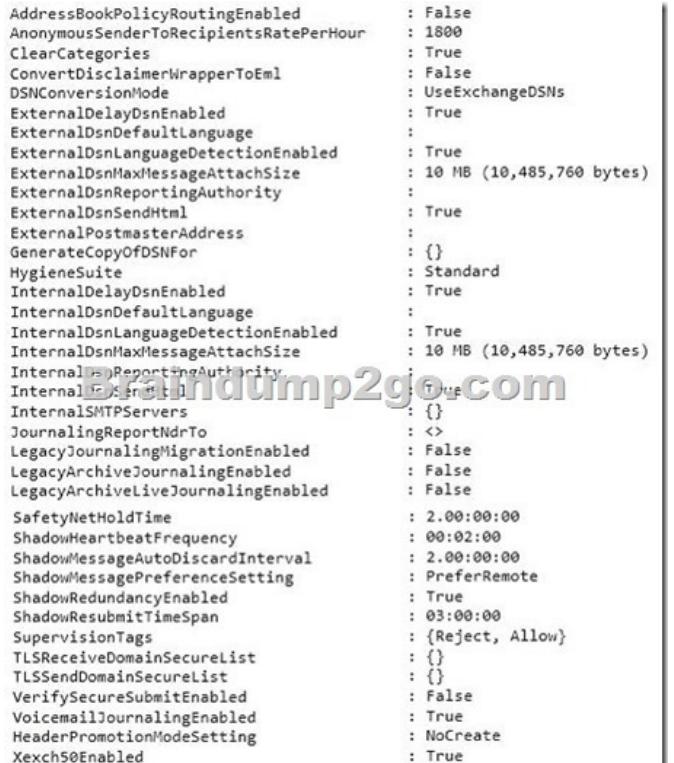

Use the drop-down menus to select the answer choice that completes each statement. Answer Area

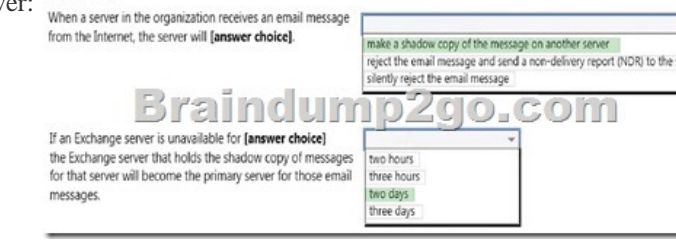

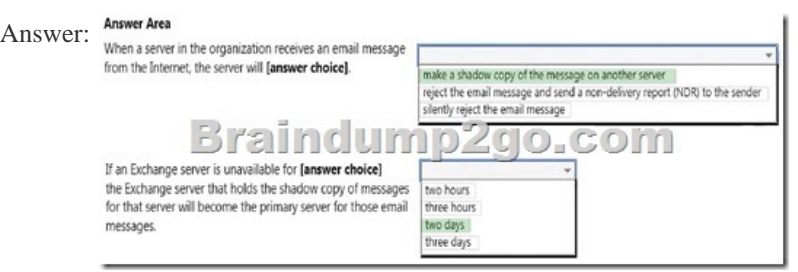

Explanation:Box 1: make a shadow copy of the message on another server From the exhibit we see that: ShadowRedundacyEnable: True With shadow redundancy in Microsoft Exchange Server 2013 the transport server makes a redundant copy of any messages it

receives before it acknowledge[s successfully receiving the message back to the sending server.Bo](http://www.mcitpdump.com/?p=1539)x 2: two daysIn the exhibit we see: ShadowMessageAutoDiscardInterval : 2.00:00:00 This means two days.Note: Use the ShadowMessageAutoDiscardInterval parameter of the Set-TransportConfig cmdlet to configure the maximum age for shadow messages in your organization. By default, shadow messages are discarded automatically after two days.This example reduces the retention period of shadow messages to four hours for your organization.Set-TransportConfig -ShadowMessageAutoDiscardInterval 04:00:00

https://technet.microsoft.com/en-us/library/dd351027%28v=exchg.150%29.aspx

https://technet.microsoft.com/en-us/library/dd351046%28v=exchg.141%29.aspx Braindump2go Offers 100% money back guarantee on all products! Our products remain valid for a lifetime! Recently we update our 70-341 Exam Questions since the Microsoft Official Exam Center adds some new questions in 70-341 Exam Dumps. Braindump2go checks all Exam Dumps every [day and guarantee all the exam questions are the latest and correct!](https://technet.microsoft.com/en-us/library/dd351027%28v=exchg.150%29.aspx) Compared Before Buying Microsoft 70-341 PDF & VCE!

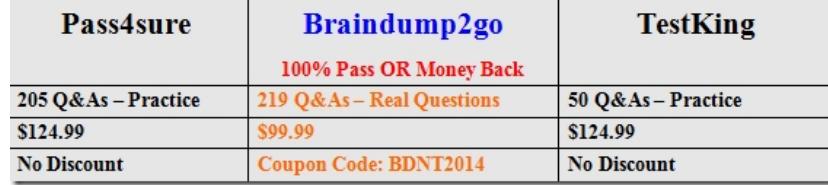

http://www.braindump2go.com/70-341.html